# brother

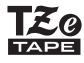

P-touch

# D<sub>210</sub> Manual do UsuárioPortuguês do Brasil

Com o novo rotulador eletrônico P-touch da Brother, é possível criar uma grande variedade de etiquetas personalizadas autoadesivas. Este rotulador utiliza as fitas "TZe" da Brother de 3,5 mm a 12 mm de largura. Os cartuchos de fita "TZe" estão disponíveis em muitas cores e tamanhos. Visite **[www.brother.com](http://www.brother.com)** para obter uma lista completa de fitas compatíveis com seu equipamento.

Leia atentamente este manual antes de começar a trabalhar com <sup>o</sup> equipamento e mantenha-o num local acessível para futuras consultas.

D0126S001A

#### **GUIA RÁPIDO1**

# **Fonte de alimentação e Cartucho de Fita**

<u> III de la III de la III de la III de la III de la III de la III de la III de la III de la III de la III de la</u>

# **Precauções de segurança**

Indica uma situação potencialmente ADVERTÊNCIA <sup>perigosa que, caso não seja<br>experience em morte</sup> ou em lesões graves.

**Siga estas recomendações a fim de evitar o risco de incêndio,** 

**queimadura, ferimento, choque elétrico, quebra, superaquecimento, odores estranhos ou fumaça.**

- Utilize sempre a tensão especificada e o adaptador CA sugerido para o rotulador eletrônico P-touch a fim de evitar quaisquer danos ou falhas.
- Não toque o rotulador eletrônico P-touch durante uma tempestade elétrica. • Não utilize o rotulador eletrônico P-touch e o adaptador CA em locais muito úmidos, como banheiros.
- Não sobrecarregue o cabo de alimentação.
- Não coloque objetos pesados em cima do produto nem danifique o cabo ou o plugue de alimentação. Não dobre nem puxe o cabo de alimentação com
- força. Segure sempre o adaptador CA ao desligar da tomada de alimentação. • Verifique se o plugue está totalmente inserido na tomada de alimentação. Não use uma tomada que estiver solta.
- Não molhe o rotulador eletrônico P-touch nem o adaptador CA, o plugue de alimentação e as pilhas, manipulando-os com as mãos molhadas ou derramando bebidas.
- O fluido das pilhas em contato com os olhos pode provocar perda de visão. Se houver contato, lave imediatamente os olhos com água limpa em abundância e procure cuidados médicos.
- Não desmonte nem modifique o rotulador eletrônico P-touch, o adaptador CA e as pilhas.
- Não permita o contato de objetos metálicos com os terminais positivo e negativo das pilhas.
- Não use objetos afiados, como pinças ou canetas metálicas, para trocar as pilhas.
- Não queime as pilhas nem as exponha ao calor.
- Se observar um cheiro anormal, aquecimento, descoloração, deformação ou qualquer coisa incomum durante o uso ou armazenamento do aparelho, desconecte o adaptador CA, retire as pilhas e pare de usar o rotulador eletrônico P-touch imediatamente.
- Não use pilhas danificadas ou com vazamento, suas mãos podem se sujar de fluido.
- Não use pilhas deformadas, com vazamento ou com o rótulo danificado. Existe a possibilidade de gerar calor.

Indica uma situação potencialmente perigosa **A CUIDADO** que, caso não seja evitada, pode riguesia **CUIDADO** que, caso não seja evitada, pode resultar em **Precauções gerais** 

#### **Siga estas diretrizes para evitar lesões pessoais, vazamento das pilhas, queimaduras e aquecimento.**

- Se o rotulador eletrônico P-touch não estiver em uso, mantenha-o longe do alcance de crianças. Além disso, não permita que crianças coloquem peças ou etiquetas do rotulador eletrônico P-touch na boca. Se algum objeto for engolido, procure cuidados médicos.
- Não toque nas partes metálicas próximas ao cabeçote logo após a impressão. • Não toque na lâmina de corte.
- Se o fluido das pilhas vazar na sua pele ou roupas, enxague-a imediatamente com água limpa.
- Retire as pilhas e desconecte o adaptador CA se você não pretende usar o rotulador eletrônico P-touch.
- Não use pilhas não especificadas. Não use combinações de pilhas novas e usadas nem combinações de tipos, níveis de carga, fabricantes ou modelos diferentes. Não insira as pilhas com os polos positivo e negativo invertidos. • Não deixe o rotulador eletrônico P-touch e o adaptador CA cair nem bater.
- Não exerça pressão sobre o visor de cristal líquido (LCD). • Não deixe o dedo dentro do rotulador eletrônico P-touch ao fechar a tampa do cartucho.
- Antes de usar pilhas recarregáveis de níquel-hidreto metálico, leia
- cuidadosamente as instruções das pilhas e do carregador, para usá-los corretamente.
- Antes de usar pilhas recarregáveis de níquel-hidreto metálico, carregue-as com o carregador recomendado.

- Dependendo da localização, do material e das condições ambientais, a etiqueta pode descolar ou tornar-se irremovível, a cor da etiqueta pode se alterar ou ser transferida para outros objetos. Antes de colar a etiqueta, verifique a condição ambiental e o material.
- Não use o rotulador eletrônico P-touch de forma ou com finalidade não descritas neste manual. Pode haver acidentes ou danos ao equipamento.
- Use somente fitas Brother TZe com o rotulador eletrônico P-touch. Não utilize
- fitas que não tenham a marca Tão.
- Use apenas um pano macio e seco para limpar o rotulador, nunca use álcool nem outros solventes orgânicos.
- Use um pano macio, que não solte fiapos, para limpar o cabeçote de impressão. Nunca toque diretamente no cabeçote de impressão com as mãos.
- Não coloque nenhum objeto estranho dentro da abertura de saída da fita, do conector do Adaptador CA, do compartimento de pilhas, etc.
- Não coloque o rotulador eletrônico P-touch, as pilhas ou o adaptador CA sob luz solar direta ou chuva, perto de aquecedores e outros dispositivos geradores de calor, nem em locais expostos a temperaturas extremas, elevadas ou baixas (por ex., no painel de instrumentos ou na parte traseira do automóvel), umidade elevada ou poeira.
- Não aplique pressão excessiva na alavanca da unidade de corte.
- Não tente imprimir se o cartucho estiver vazio, pois isso danificará a cabeça de impressão.
- Não puxe a fita durante a alimentação e a impressão, isto danificará a fita e o equipamento.
- Quaisquer dados armazenados na memória poderão ser perdidos devido a falhas, reparos no rotulador eletrônico P-touch ou se a pilha se esgotar.
- O rotulador eletrônico P-touch não é equipado com recurso de carregamento para pilhas recarregáveis.
- O texto impresso pode diferir do que aparece no visor de cristal líquido (LCD).
- O comprimento da etiqueta impressa pode diferir do comprimento mostrado.
- Durante a manutenção e expedição, é colocado um adesivo plástico protetor sobre o visor. Esse adesivo deve ser removido para o uso. • Se a alimentação for desligada por mais de três minutos, todos os textos,
- configurações de formato e arquivos de texto armazenados na memória serão apagados.

**Pressione a área da parte superior do**  Cabeça de<br>impressão Alavanca da unidade de corte de fitaTampa do cartuchoRoda dentadaAresta da unidade de corte Fim da fitaSaída<br>Guia da fita da fitaTomada do adaptador CA

### **equipamento, indicada acima, para abrir a tampa do cartucho.**

Se um cartucho de fita já estiver instalado, remova-o puxando-o para cima. Se as pilhas também estiverem instaladas, remova-as.

• Certifique-se de que a fonte de alimentação esteja desligada antes de substituir as pilhas ou os cartuchos de fita.

**Insira seis novas pilhas alcalinas AAA (LR03) ou de níquel-hidreto metálico (HR03) totalmente carregadas. Verifique se os polos estão na posição correta. Usuário de pilhas alcalinas: Substitua sempre as seis pilhas por pilhas novas simultaneamente.Usuário de pilhas de níquel-hidreto metálico:**

**Substitua sempre as seis pilhas por pilhas totalmente carregadas simultaneamente.**

#### **Insira um cartucho de fita, certificando-se de que o mesmo encaixe-se no local.**

- Certifique-se de que a extremidade da fita se mantenha sob as guias da fita.
- Utilize somente fitas Brother TZe com este equipamento.

#### **Feche firmemente a tampa do cartucho, certificando-se de que o mesmo encaixe-se no local.**

#### **OBSERVAÇÃO**

Ao utilizar um adaptador CA opcional

- **1.** Insira o plugue do cabo adaptador na tomada do adaptador CA na parte superior do equipamento.
- **2.** Insira o plugue na tomada elétrica padrão mais próxima. Para fazer backup da memória, recomenda-se usar pilhas alcalinas AAA (LR03) ou de níquel-hidreto metálico (HR03)

junto com o adaptador CA.

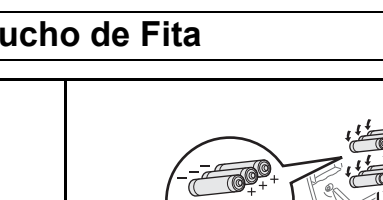

# **Visor de cristal líquido (LCD) e Teclado**

**13.** Tecla Menu**14.** Tecla Etiqueta **15.** Tecla Fonte

**17.** Tecla Maiúsculas**18.** Tecla Shift

**19.** Alavanca da unidade de corte de fita**20.** Tecla Impressão **21.** Tecla Visualizar**23.** Tecla Símbolos**24.** Tecla Modelo de Biblioteca**25.** Tecla Backspace **26.** Tecla Enter**27.** Tecla Acentos

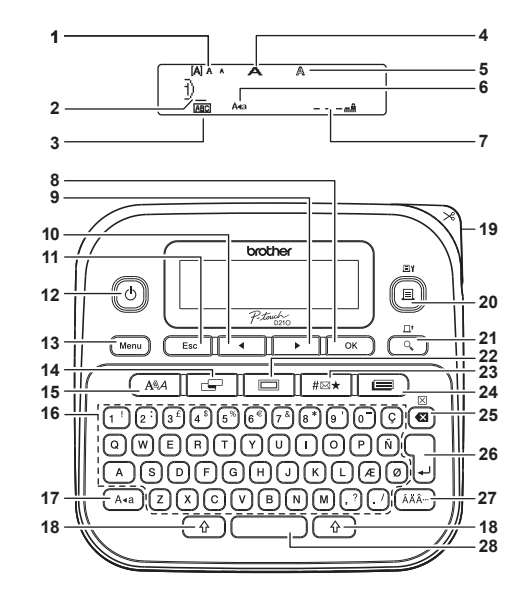

- **1.** Tamanho
- **2.** Cursor
- 
- **3.** Sublinhado/Moldura
- **4.** Largura **16.** Tecla de caracteres
- **5.** Estilo
- **6.** Maiúsculas
- **7.** Compr. etiq. Se um comprimento específico tiver sido selecionado,
- 
- também aparecerá. **22.** Tecla Moldura
- **8.** Tecla OK
- **9.** Tecla Cursor: Direita (use com a tecla Shift para ir para o final do
- texto). **10.** Tecla Cursor:
- Esquerda (use com <sup>a</sup> tecla Shift para ir para <sup>o</sup> início do texto). **28.** Tecla de Espaço
- **11.** Tecla Escape
- **12.** Tecla Ligar

# **Conteúdo da caixa**

P-touchCartucho de fita inicialAdaptador CA (opcional no D210) Manual do Usuário

# OBSERVAÇÃO

- A tela LCD mostra uma linha de 15 caracteres, mas o texto digitado poderá ter até 80 caracteres de extensão.
- Ao selecionar as configurações, pressione a tecla de Espaço para voltar ao item padrão.

• Pressionar a tecla Visualização exibe uma imagem gerada da etiqueta, e pode diferir da etiqueta real quando impressa.

• O comprimento mostrado no LCD pode diferir um pouco do comprimento real da etiqueta impressa.

## **Especificações**

**Dimensões:(L x P x A)** Aprox. 157 (L) x 150 (P) x 68 (A) mm **Peso:** Aprox. 490 g (sem pilhas e cartucho de fita) **Fonte de alimentação:** Seis pilhas alcalinas AAA (LR03) Seis pilhas de níquel-hidreto metálico AAA  $(HR03)$ Adaptador CA opcional (AD-24A/AD-24A-01 BRA) **Cartucho de fita:** Fita Brother TZe (largura) 3,5 mm, 6 mm, 9 mm, 12 mm

\* Visite-nos em <http://support.brother.com>para obter as informações mais recentes sobre as pilhas recomendadas.

# <span id="page-1-0"></span>**Configurações Iniciais**

#### **1Ligue o aparelho.**

Para o fornecimento de energia, utilize seis pilhas alcalinas AAA ou o adaptador CA opcional e, em sequida, pressione  $\lbrack\!\lbrack\Phi\rbrack\!\rbrack$ .

**2Defina o idioma.**

A configuração padrão é [English].

 $(Menu)$   $\rightarrow$   $\boxed{\leftarrow}$   $\boxed{\leftarrow}$   $\boxed{\leftarrow}$   $\boxed{\leftarrow}$   $\boxed{\leftarrow}$   $\rightarrow$ **TEnglish/Español/Français/** Hrvatski/Italiano/Magyar/Nederlands/Norsk/ Polski/Português/Portug. (BR)/Românã/ Slovenski/Slovenský/Suomi/Svenska/ Türkçe/ Čeština/Dansk/Deutsch]

**3 Defina a unidade de medida.** A configuração padrão é [polegada].

> / [Unidade] / [polegada/mm]

## **OBSERVAÇÃO**

- O equipamento será desligado automaticamente se nenhuma tecla for pressionada em 5 minutos.
- Para cancelar uma operação, pressione  $($  Esc  $\,$   $\,$
- Depois de pressionar $\left[\begin{array}{cc} \infty \end{array}\right]$ , será exibido "Aceito" por aproximadamente 1 segundo.

# **Contraste**

Esta função permite ajustar do brilho do visor de cristal líquido (LCD). É possível selecionar entre cinco níveis de brilho.A configuração padrão é [0].

 $\sqrt{M_{\text{env}}}$   $\rightarrow$   $\sqrt{M_{\text{env}}}$   $\sqrt{M_{\text{env}}}$   $\sqrt{M_{\text{env}}}$ 

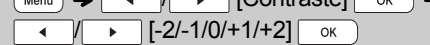

- Para retornar à configuração padrão, pressione a tecla de Espaço.
- Depois de pressionar  $\boxed{\circ\kappa}$ , será exibido "Aceito" por aproximadamente 1 segundo.

# **Acessórios**

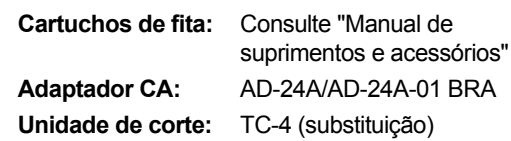

Se a lâmina de corte ficar cega depois do uso repetitivo e a fita não puder mais ser cortada com precisão, substitua por uma nova unidade de corte (Nº de estoque TC-4), que pode ser adquirida de um revendedor Brother.

## **Substituindo a unidade de corte**

**1.** Puxe as duas partes da unidade de corte (verdes) na direção das setas mostradas na ilustração.

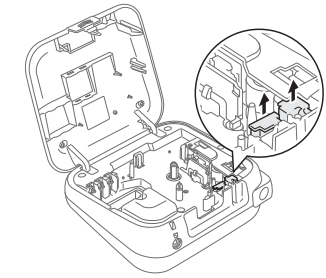

**2.** Instale uma nova unidade de corte. Empurrea até qu e se encaixe no lugar.

## **ADVERTÊNCIA**

Não toque diretamente na lâmina de corte.

#### **USO BÁSICO2**

# **Inserir texto**

## **Alternando entre Caixa Alta/Caixa Baixa**

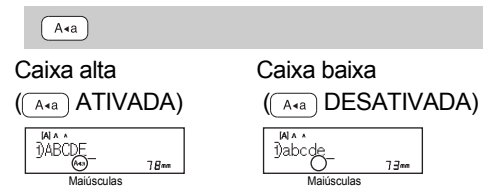

### **Criação de etiquetas de duas linhas**

Mova o cursor para o lugar em que você quer iniciar a linha sequinte e pressione  $\Box$ . Utilize fita de 9 mm ou de 12 mm de largura para impressão de duas linhas.

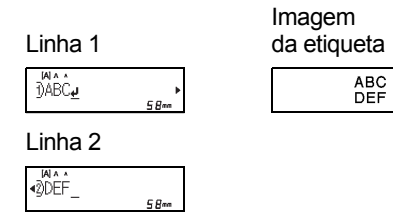

## **OBSERVAÇÃO**

• O símbolo de retorno (إ $\cdot$ ) aparece quando a tecla Enter é pressionada.

## **Inserindo guias**

## $(\overline{Menu}) \rightarrow \overline{|\cdot|}$   $\overline{|\cdot|}$   $[\text{Tabulacăo}]$   $\overline{0}$   $\overline{0}$

- $\bullet\,$  Você pode pressionar  $_{\text{\tiny{[Tab]}}}$  para definir uma guia.
- Um **T** aparecerá na tela quando uma guia for inserida no texto.
- O número máximo de guias para uma etiqueta é 80 sem o texto. Se você inserir um caractere, pode definir 79 guias.

## **Alterando o comprimento da guia**

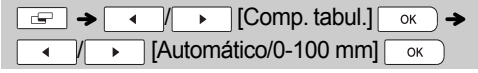

- Para retornar à configuração padrão, pressione a tecla de Espaço. A configuração padrão é [Automático].
- Depois de pressionar  $| \circ \kappa \rangle$ , será exibido "Aceito" por aproximadamente 1 segundo.

## **Inserindo Caracteres Acentuados**

 $\boxed{A}$  -  $\boxed{Z}$   $\rightarrow$   $\boxed{A\lambda\lambda}$   $\rightarrow$   $\boxed{A\lambda\lambda}$   $\boxed{A}$   $\boxed{A}$   $\boxed{A}$   $\boxed{B}$   $\rightarrow$  $\overline{\mathsf{OK}}$ 

- Consulte a tabela de caracteres acentuados incluída nessa folha de inserção.
- Para cancelar as operações, pressione  $($  Esc  $\,$   $\,$
- A ordem dos caracteres acentuados varia de acordo com o idioma selecionado para o LCD.

**Alterando o comprimento da etiqueta**

 $\boxed{\leftarrow}$   $\rightarrow$   $\boxed{\leftarrow}$   $\boxed{\leftarrow}$   $\boxed{\text{Compr. etiq.}}$  $\overline{\phantom{a}}$   $\overline{\phantom{a}}$   $\overline{\$ 30-300 mm]

### OBSERVAÇÃO

- • Depois que a etiqueta for impressa, corte ao longo dos pontos impressos (:) com uma tesoura, para que o comprimento da etiqueta corresponda àquele mostrado no LCD.
- Se um comprimento específico tiver sido selecionado, a também aparecerá no LCD.
- Ao pressionar a tecla de Espaço, [Automático] também será exibido.
- Para retornar à configuração padrão, pressione a tecla de Espaço.
- Depois de pressionar  $| \circ \kappa \rangle$ , será exibido "Aceito" por aproximadamente 1 segundo.

## **Para Apagar**

Pressione  $\circledast$  para apagar as letras uma a uma. Para apagar todo o texto e as configurações:

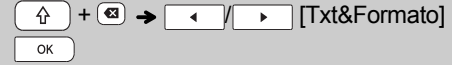

Para apagar apenas o texto:

 $\widehat{\varphi}$  +  $\bigcirc$   $\rightarrow$   $\bigcirc$   $\bigcirc$   $\bigcirc$  [Apenas texto]  $\overline{\alpha}$ 

**OBSERVAÇÃO** 

• Também é possível excluir todo o texto e as configurações ou somente o texto pressionando / [Limpar]

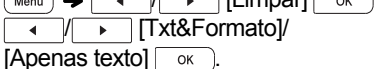

• Depois de pressionar  $\boxed{\circ\kappa}$ , será exibido "Aceito" por aproximadamente 1 segundo.

# **Impressão de etiquetas**

## **Pré-visualização**

Você poderá visualizar o texto antes de imprimi-lo.

## $Q$

- Pressionar a tecla Visualização exibe uma imagem gerada da etiqueta, e pode diferir da etiqueta real quando impressa.
- Quando o LCD não consegue exibir todo o texto de uma vez, pressione  $\sqrt{p}$ exibir o texto oculto.

• Pressione  $\Box$  ok  $\Box$   $\Box$   $\parallel$  esc  $\Box$  para sair do modo de visualização.

**Alimentação (Alimentação de Fita)**

## +

• Esta função irá alimentar 25 mm de fita em branco.

## **Impressão**

 $\boxed{(\Box)} \rightarrow [\text{Cópias:}] \rightarrow \boxed{ \rightarrow \boxed{ \rightarrow \boxed{1^+} - (9^+)} \rightarrow }$  $\overline{OK}$ 

- Se você só quiser uma cópia da etiqueta, pressione  $\sqrt{\alpha}$  sem selecionar o número de cópias.
- Você pode imprimir até 9 cópias de cada etiqueta.
- O número de cópias também pode ser especificado pressionando uma tecla de número.
- Para cortar a etiqueta, pressione a alavanca do cortador de fita, no alto à direita do equipamento depois que a mensagem "Cortar" for exibida. "Cortar" é exibida na tela por 2 segundos.
- Para evitar danos à fita, não toque na alavanca da unidade de corte enquanto a mensagem "Aguarde" é exibida.
- Para remover a proteção, faça uma dobra longitudinal, com o texto para dentro, para expor as bordas externas da proteção. Descole uma peça do papel protetor de cada vez e aplique.

 **Usando opções de impressão ( + ) [Numeração]**

É possível imprimir uma série de até nove etiquetas de uma só vez utilizando a numeração automática. Usando este recurso, é possível aumentar automaticamente um número selecionado em 1 depois que cada etiqueta for impressa. Os números das etiquetas que podem ser impressas de uma só vez dependem do número inicial.

**Exemplo:** Para imprimir cópias de uma etiqueta com um número de série (0123, 0124 e 0125)

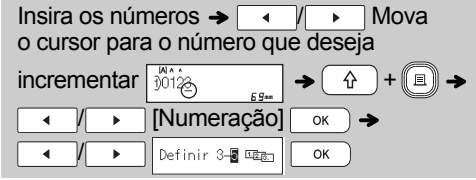

• Selecione o maior valor que você quer imprimir ao definir o número.

## **[Espelho]**

**Exemplo:** Se você deseja a impressão em espelho de "J.SMITH", siga as instruções abaixo depois de inserir "J.SMITH".

```
Inserir texto/caracteres \rightarrow \widehat{A} + \widehat{B} \rightarrow\sqrt{ \cdot |E|} [Espelho] \circ \kappa \rightarrow[Impressão ОК?] <sup>OK</sup>
```
# J.SMITH

• Use fita transparente em [Espelho], para que as etiquetas sejam lidas corretamente no lado oposto quando afixadas em janelas, vitrines <sup>e</sup> outras superfícies transparentes.

## **Impressão de etiquetas (continuação)**

**Configuração de margens ( )**

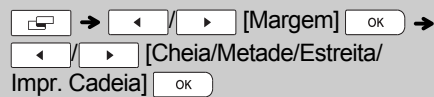

## **[Cheia]/[Metade]/[Estreita]**

Para deixar margens iguais nos dois lados do texto.

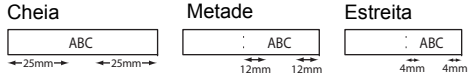

## **[Impr. Cadeia]**

Use esta configuração ao imprimir várias etiquetas com margens mínimas.

- **1.** Insira o texto.
- **2.** Pressione (</u>[ட]) e [Cópias:] aparecerá.
- **3.** Pressione  $\rightarrow$   $\rightarrow$  ou use as teclas numéricas para selecionar o número de cópias.
- **4.** Pressione  $| \circ \kappa |$ . A impressão começará e, então, a mensagem "Alimentar?" é exibida.
- **5.** Pressione  $($  Esc | para inserir mais texto.
- **6.** Apague o texto, insira o texto da etiqueta

seguinte e pressione  $\lbrack\!\lbrack\,\rbrack\!\rbrack$ 

- **7.** Quando a mensagem "Alimentar?" aparecer depois que a etiqueta é impressa, pressione  $\sim$
- **8.** Com a fita alimentada, pressione a alavanca da unidade de corte para cortar a cadeia de etiquetas.

## **OBSERVAÇÃO**

- Com [Impr. Cadeia] definido, alimente a fita antes de usar a unidade de corte, ou o texto pode ser cortado.
- Com [Metade] ou [Estreita] definido, o comprimento mostrado é o comprimento do pontilhado impresso ( ) até o final da etiqueta. Corte ao longo dos pontos impressos (:) com a tesoura.

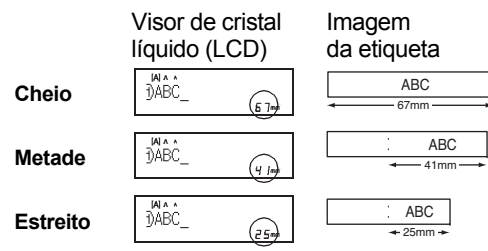

- Para imprimir mais de uma cópia de uma etiqueta com margem mínima, defina a margem como [Estreita].
- Não puxe a fita, isto pode causar danos ao cartucho de fita.
- Depois de pressionar  $\boxed{\circ\kappa}$ , será exibido "Aceito" por aproximadamente 1 segundo.

# **Salvando Arquivos de Etiqueta**

Você pode salvar até 30 etiquetas e recarregá-las para imprimir quando quiser. No máximo 80 caracteres pode ser salvo por arquivo, um máximo de 2400 caracteres pode ser salvo na memória total. Você também pode editar e substituir as etiquetas armazenadas.

**Salvar**

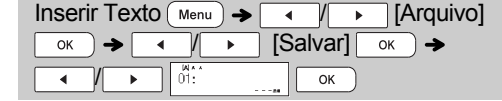

**Imprimir**

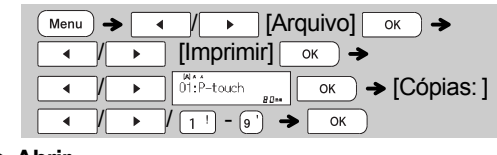

**Abrir**

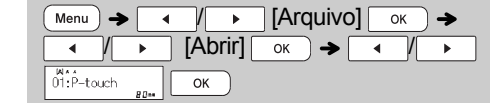

## **OBSERVAÇÃO**

- Se você tentar armazenar uma etiqueta quando já existir uma etiqueta armazenada com aquele número, será exibida a mensagem "Substituir?". Pressione  $\boxed{\phantom{a}}$  para salvar a sua nova etiqueta. Pressione  $\sqrt{\frac{F_{\text{sec}}}{F_{\text{sec}}}}$  para cancelar.
- Você deve digitar o texto antes de iniciar a função salvar.
- Depois de pressionar $| \hspace{0.25cm} \circ \hspace{0.25cm} \cdot \hspace{0.25cm}$  ), será exibido "Aceito" por aproximadamente 1 segundo.

#### **USANDO MODELOS3**

# **Etiqueta de texto**

Esta função permite-lhe criar várias etiquetas utilizando os modelos incorporados. Consulte a tabela de modelos de Etiquetas de Texto incluída nessa folha de inserção.

### $\blacktriangleright$  Exemplo 1:  $\blacktriangleright$   $\blacktriangleright$   $\blacktriangleright$   $\blacktriangleright$   $\blacktriangleright$   $\blacktriangleright$   $\blacktriangleright$ [Modelo que inclui um gráfico repetido]

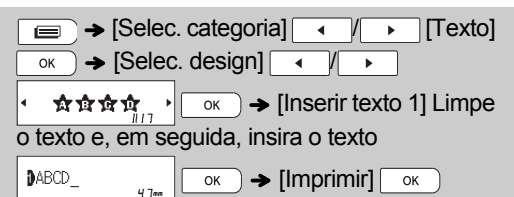

• Existem três modelos adicionais de Etiquetas de Texto que permitem o uso de duas fontes diferentes em uma etiqueta. O procedimento é semelhante às etapas no Exemplo 1; entretanto, você será solicitado a inserir [Inserir texto 2].

#### Exemplo 2: File No.1

[Modelo que inclui duas fontes]

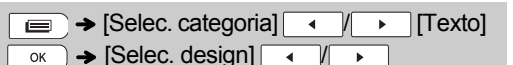

- File No.1  $\sqrt{\alpha}$   $\rightarrow$  [Inserir texto 1] Limpe
- o texto e, em seguida, insira o texto  $DFi1e$  $\overline{\circ}$   $\overline{\circ}$  [Inserir texto 2] Limpe
- <sup>o</sup> texto e, em seguida, insira o texto  $N_0$ . 1  $\overline{\circ}$   $\overline{\bullet}$  [Imprimir]  $\overline{\circ}$
- Exemplo 3: **據** To Name

[Modelo que inclui duas fontes e uma moldura]

- O procedimento é semelhante às etapas no Exemplo 2. Consulte o procedimento no Exemplo 2.
- Exemplo 4: **Bill White** [Modelo que inclui duas fontes em duas linhas]
	- O procedimento é semelhante às etapas no Exemplo 2. Consulte o procedimento no Exemplo 2.

# **Etiqueta de padrão**

Essa função permite criar etiquetas exclusivas usando os modelos embutidos. Consulte a tabela de modelos de Etiqueta de Padrão incluída nessa folha de inserção.

Não é possível inserir texto ao utilizar modelos de Etiqueta de Padrão.

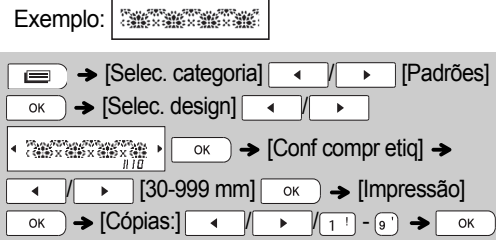

## **OBSERVAÇÃO**

## **Para modelos de Etiquetas de Texto**

- Não é possível definir o comprimento da etiqueta ao utilizar modelos de Etiquetas de Texto.
- Para limpar o texto, mova o cursor para a direita quando desejar limpar e, em seguida, pressione ...
- Para apagar todo o texto, pressione  $(\begin{array}{cc} \hat{\alpha} \end{array})$  e  $\blacksquare$ , e depois "Apagar tudo" aparecerá. Pressione v para apagar. Pressione  $\sqrt{\frac{E_{\text{SC}}}{E_{\text{SC}}}}$  para cancelar.
- É possível visualizar etiquetas pressionando <sup>a</sup> tecla Visualização quando [Imprimir] está exibido no visor de cristal líquido (LCD).
- Não é possível usar a função de impressão de cópias quando são utilizados os modelos de Etiqueta de Texto.

## **Para modelos de Etiquetas de Padrão**

- Pressione a tecla de Espaço para retornar à configuração padrão no modo "Compr. etiq.". O valor padrão é [100 mm].
- Não é possível inserir texto ao utilizar modelos de Etiqueta de Padrão.
- **Para modelos de Etiqueta de Texto e Etiqueta de Padrão**
	- Estes modelos são os únicos disponíveis ao utilizar cartucho de fita de 12 mm.
	- Os modelos não podem ser editados.
- Para sair dos modelos e retornar à tela de entrada de texto, realize um dos seguintes procedimentos: a) Pressione  $\sqrt{\frac{1}{1-\frac{1}{1-\$
- b) Pressione  $\sqrt{ }$  para selecionar [Sair] e, em seguida, pressione  $\sqrt{\alpha}$  quando for exibido "Imprimir".
- Não é possível salvar etiquetas criadas usando modelos na memória.
- Quando você acessar os modelos Etiqueta de Texto ou Etiqueta de Padrão, as etiquetas do modelo de Etiqueta de Texto ou Etiqueta de Padrão mais recentes serão recuperadas.
- "Cortar" é exibido na tela por 2 segundos depois de pressionar  $\boxed{\alpha}$  quando "Imprimir" é exibido.

#### **TECLAS DE FORMATAÇÃO 4**

#### **Tecla Fonte 1Pressione**  $\sqrt{a^{AA}}$  **para alterar as** Estilo **configurações de fonte.**  $\rightarrow$   $\rightarrow$   $\rightarrow$   $\rightarrow$  Selecione um item  $\overline{\alpha}$ **2 Pressione / para selecionar as**  configurações e pressione  $\sqrt{\alpha}$ . Fonte | AA Helsinki  $A<sub>1</sub>$ Brussels $A<sub>1</sub>$ US $A<sub>1</sub>$ FloridaA<sub>1</sub> Alinhar Belgium  $A<sub>1</sub>$ San Diego  $A<sub>1</sub>$ Los Angels A<sub>1</sub> Calgary  $71$ Atlanta $A1$ OBSERVAÇÃO Adams $A<sub>1</sub>$ Brunei  $A<sub>1</sub>$ IstanbulA<sub>1</sub> Sofia A1 **Germany**  $A1$  $\overline{\overline{\mathbb{A}}}$ Tamanho GrandeGrande Médio $\overline{A}$ Pequeno  $\overline{A}$ Largura  $\Delta_A$  Normal А multilinhas.× 2 $\blacktriangle$  $\times$  1/2

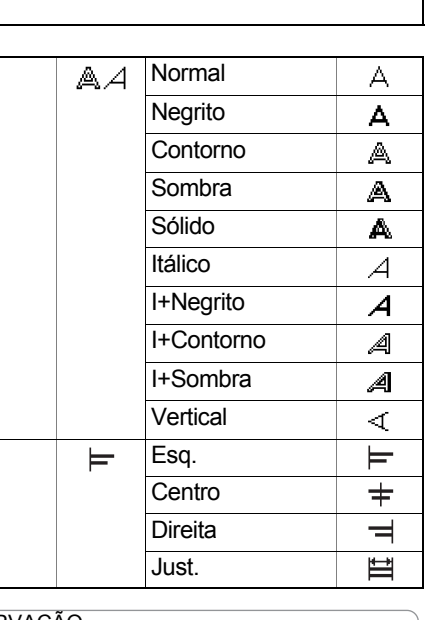

- Para cancelar as operações, pressione  $($  Esc  $\,$   $\,$
- Consulte a tabela de amostras de Fonte incluída nessa folha de inserção.
- O tamanho da fonte impressa atual depende da largura da fita, número de caracteres e o número de linhas de entrada. Uma vez que os caracteres atingirem o tamanho mínimo, a fonte selecionada será uma fonte padrão que está baseada no estilo Helsinki. Isso permite que etiquetas sejam impressas usando-se o menor texto possível em etiquetas estreitas ou
- Depois de pressionar  $| \hspace{0.1 cm}$  ok  $| \hspace{0.1 cm} \rangle$ , será exibido "Aceito" por aproximadamente 1 segundo.

## **Tecla Moldura**

Pressione **para selecionar** o desenho da moldura. Consulte a tabela de desenhos de Moldura incluída nessa folha de inserção.

 $\rightarrow$   $\rightarrow$   $\parallel$   $\rightarrow$   $\parallel$   $\parallel$   $\rightarrow$   $\parallel$   $\parallel$   $\rightarrow$   $\parallel$   $\rightarrow$  Selecione uma  $m$ oldura $\overline{\phantom{m}}$ 

#### **OBSERVAÇÃO**

- Para cancelar as operações, pressione  $($  Esc  $\,$   $\,$
- Se uma mensagem <u>隔</u> aparece à direita do visor quando uma moldura é selecionada, isso significa que aquela moldura somente estará disponível quando utilizar cartuchos de fita com 12 mm de largura.
- É possível selecionar o design na moldura pressionando uma tecla numérica da tabela de desenhos da Moldura incluída nesta folha de inserção.
- Depois de pressionar  $\boxed{\circ\kappa}$  ), será exibido "Aceito" por aproximadamente 1 segundo.

# **Tecla Símbolos**

Pressione <sup>#8</sup> para selecionar vários símbolos. Consulte a tabela de símbolos incluída nessa folha de inserção.

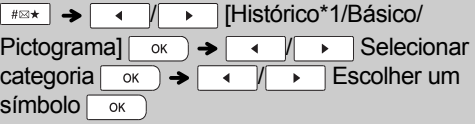

### **OBSERVAÇÃO**

- Para cancelar as operações, pressione  $($  Esc  $\,$   $\,$
- \*1 Depois que você selecionar os símbolos, até 7 símbolos recentemente usados são adicionados ao Histórico.
- Se você selecionar Histórico, não poderá selecionar a categoria.
- Também é possível selecionar entre as categorias básica e pictograma pressionando as teclas de atalho nessa folha de inserção.

#### **Básico**

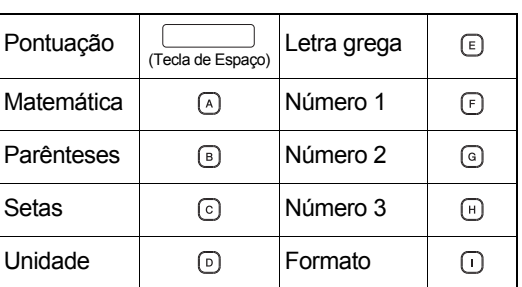

#### **Pictograma**

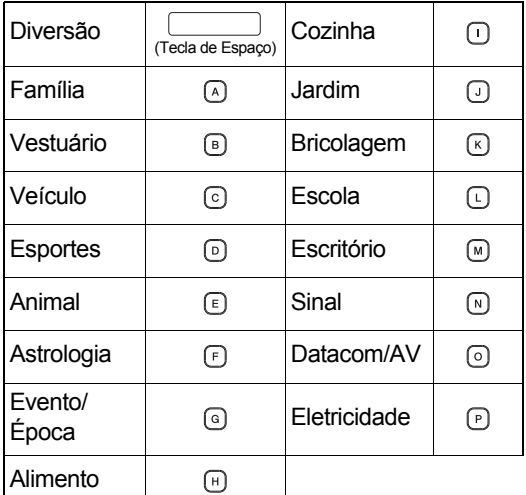

#### **DICAS ÚTEIS5**

# **Atalho**Arquivo  $\sqrt{\frac{1}{2} \cdot 1}$ Tabulação  $\sqrt{\mathsf{Menu}} \rightarrow (2^3)$ Unidade  $\sqrt{M_{\text{enu}}}\rightarrow (\overline{s^2})$ Contraste  $\sqrt{M_{\text{enu}}}\rightarrow \sqrt{4^{s}}$ Limpar  $\boxed{\mathbb{R}^{\mathsf{mem}}} \rightarrow \boxed{\mathbb{R}}$  $Menu$   $\rightarrow$ Idioma(Tecla de Espaço)

# **Dicas úteis**

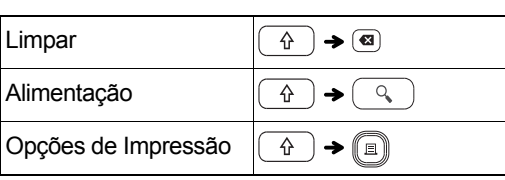

# **Reinicializar o P-touch**

Você pode restaurar o rotulador eletrônico P-touch quando quiser inicializar as configurações ou caso ele não esteja funcionando corretamente. Todos os textos, configurações e arquivos armazenados são apagados.

- **1 Desligue o rotulador eletrônico P-touch, mantenha pressionado**  $\boxed{\theta}$  **e**  $\boxed{R}$  **e**, **em seguida, pressione para ligar novamente o rotulador eletrônico P-touch.**
- **2 Primeiramente, solte o botão ligar/desligar e, em seguida, solte**  $\left(\begin{array}{c} \uparrow \\ \uparrow \end{array}\right)$ **e**  $\left[\begin{array}{c} \uparrow \\ \downarrow \end{array}\right)$ . O rotulador eletrônico P-touch será ligado com a memória interna restaurada.

## **CUIDADO**

USAR UMA COMBINAÇÃO DE PILHAS DE TIPOS DIFERENTES (COMO, POR EXEMPLO, PILHAS Ni-MH E ALCALINAS) PODE RESULTAR EM UMA EXPLOSÃO. DESCARTE AS PILHAS USADAS DE ACORDO COM AS INSTRUÇÕES.

### **OBSERVAÇÃO**

## **Recomendações para a bateria**

- Retire as pilhas se não for utilizar o rotulador eletrônico P-touch durante um período de tempo prolongado.
- Descarte as pilhas em um ponto de coleta adequado e não nas lixeiras de coleta comuns. Além disso, certifique-se de obedecer todos os regulamentos federais, estaduais e municipais.
- Ao armazenar ou descartar as pilhas, envolva-as (por exemplo, com fita adesiva) para evitar que entrem em curto-circuito. (Consulte a figura abaixo, à direita.)

(Exemplo de isolamento de pilha.)

- 1. Fita adesiva2. Pilha alcalina ou recarregável Ni-MH
	-

2

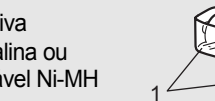

# **Solução de problemas**

#### **Mensagem de erro**

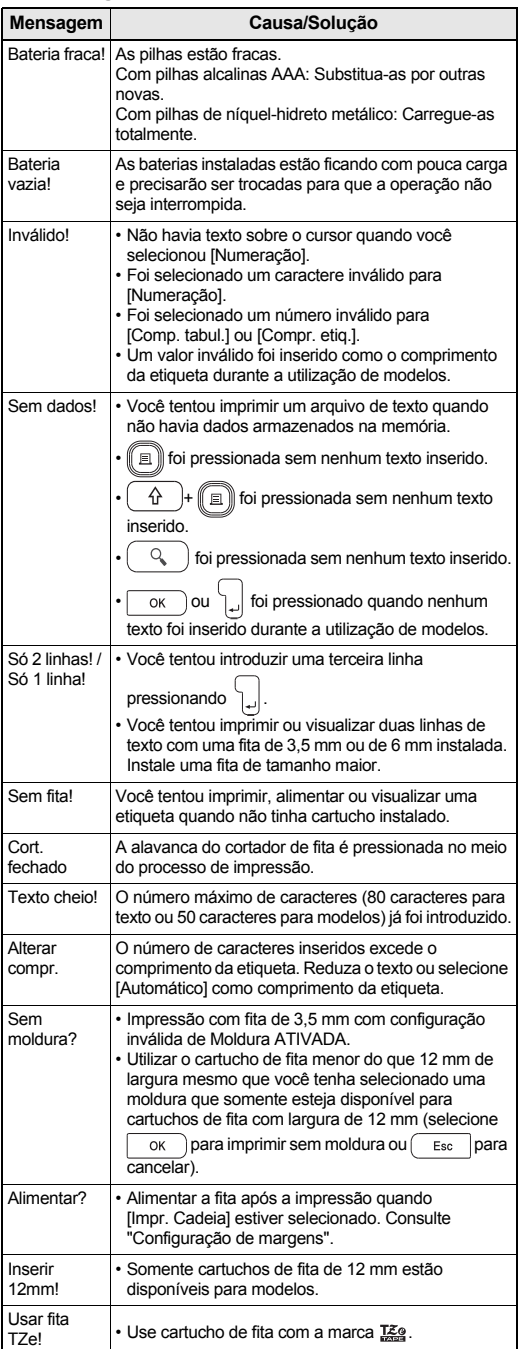

#### **O que fazer quando...**

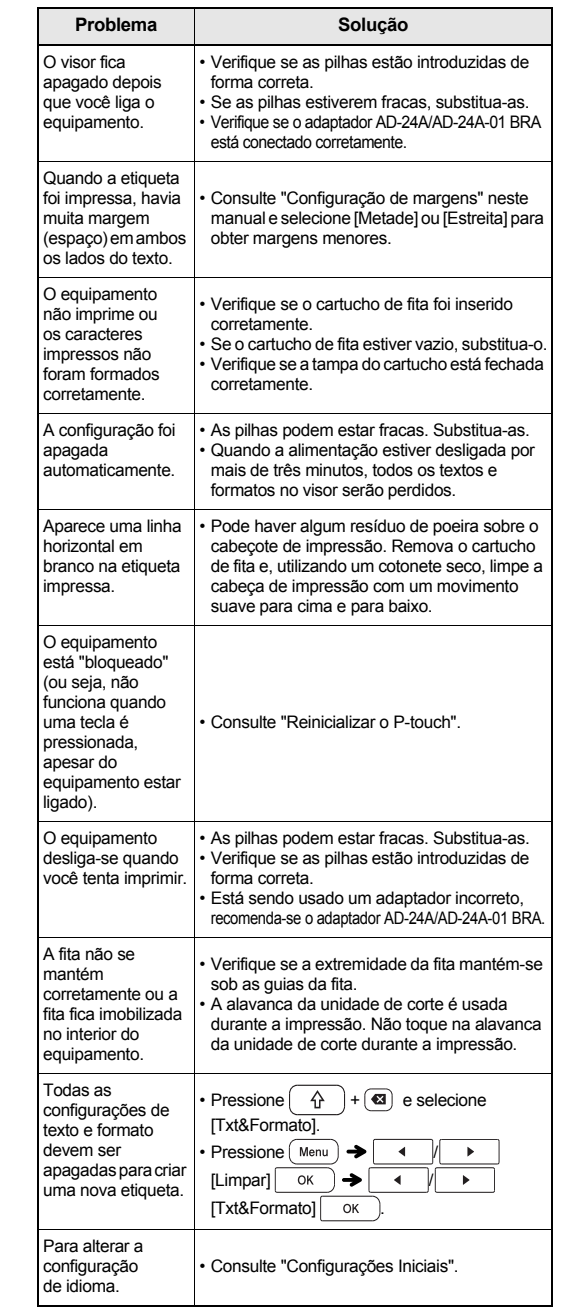

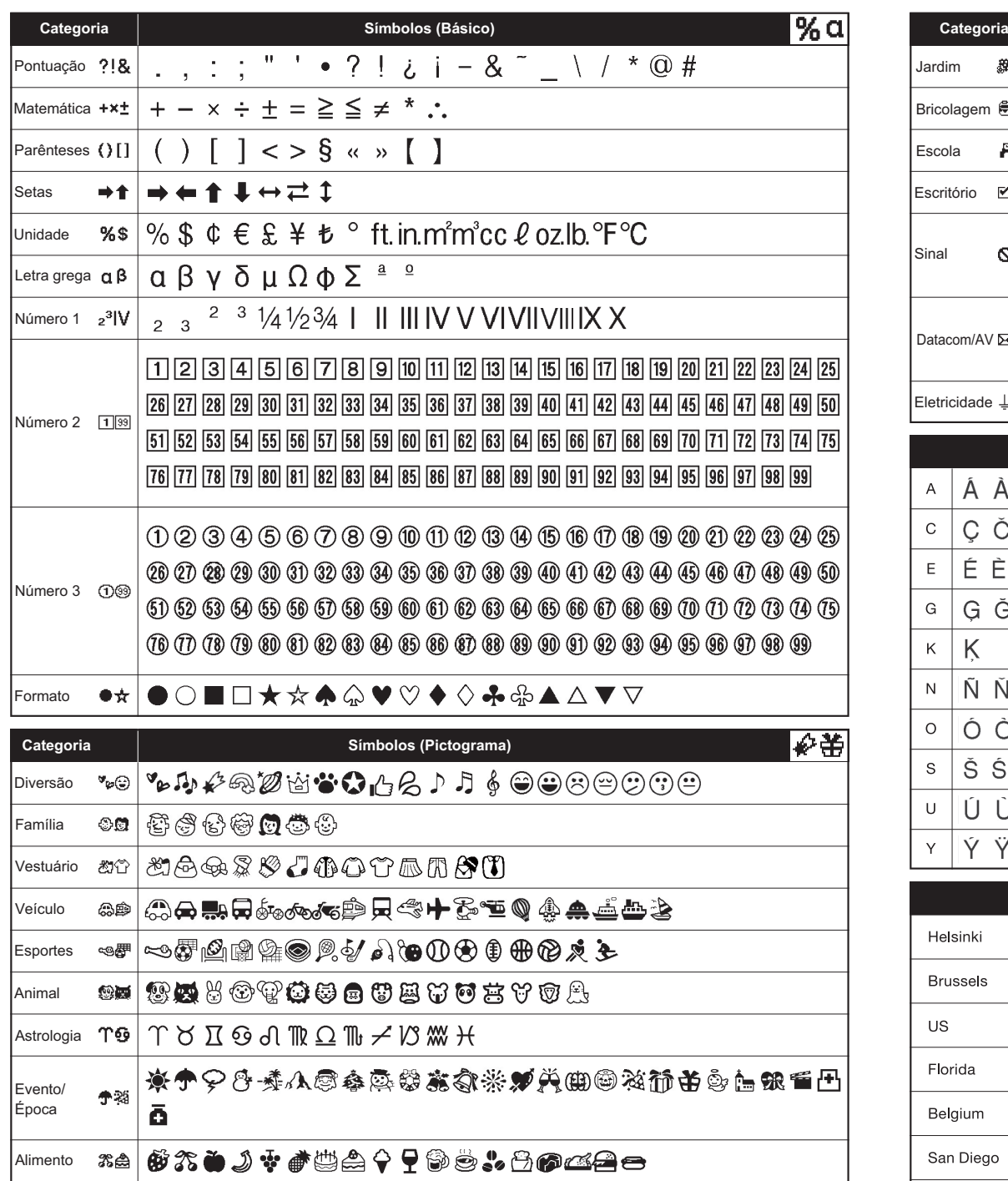

Cozinha

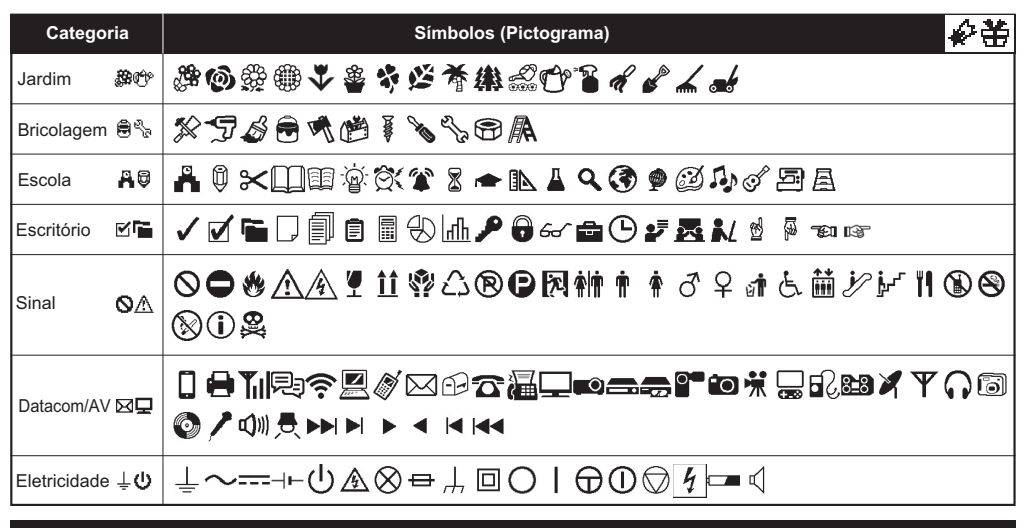

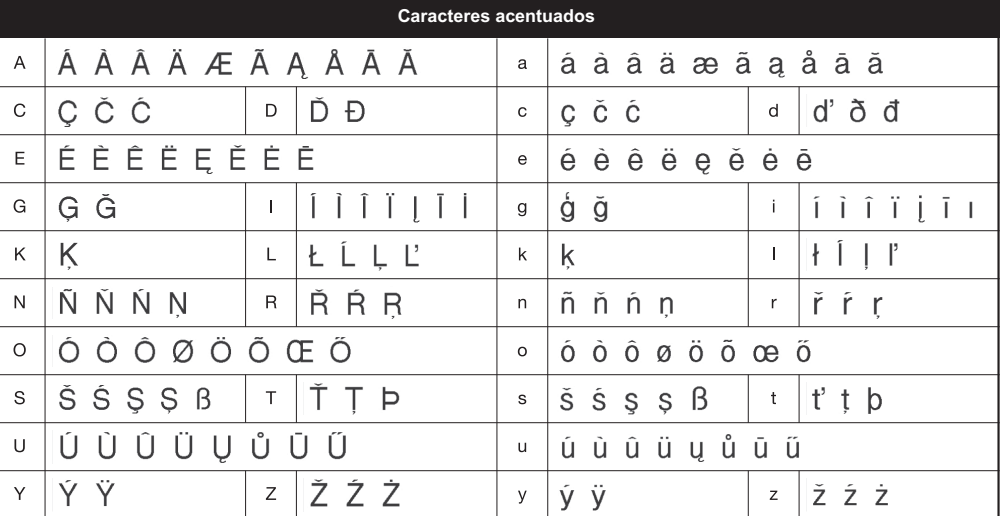

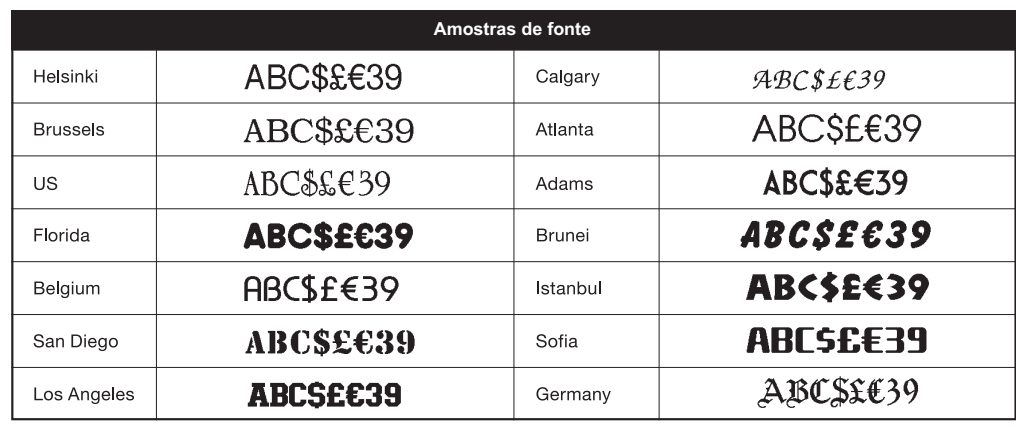

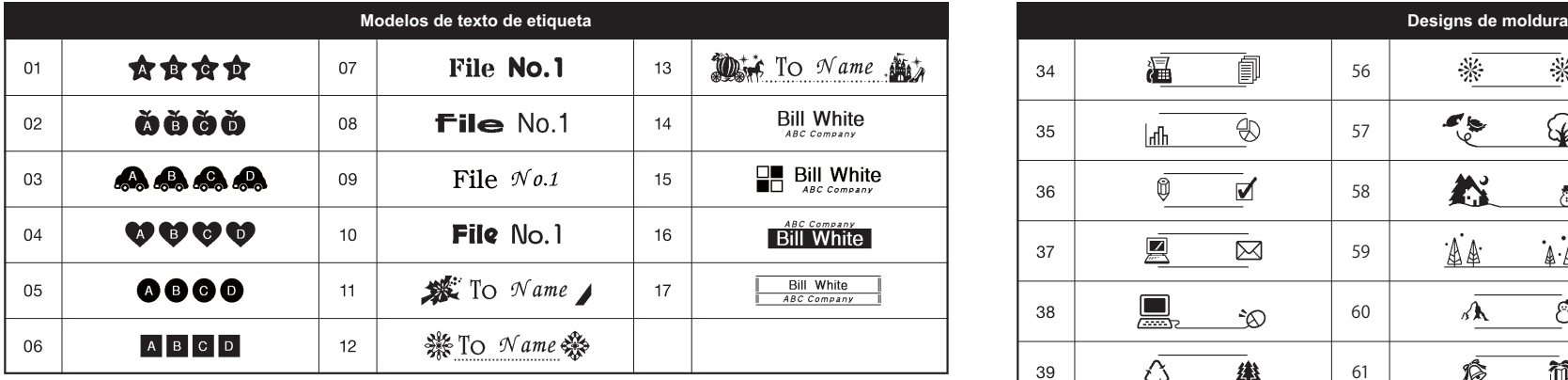

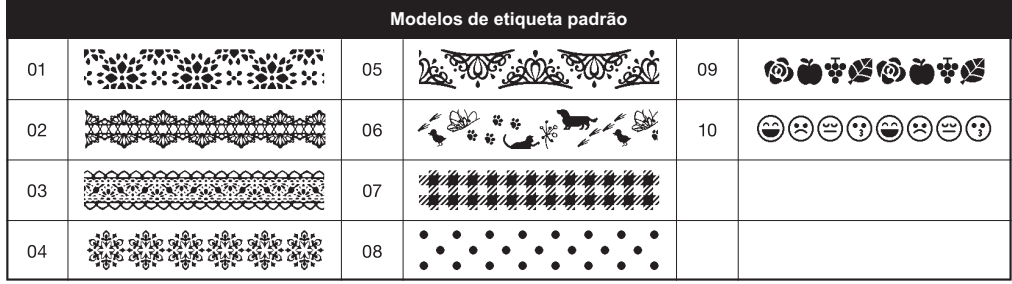

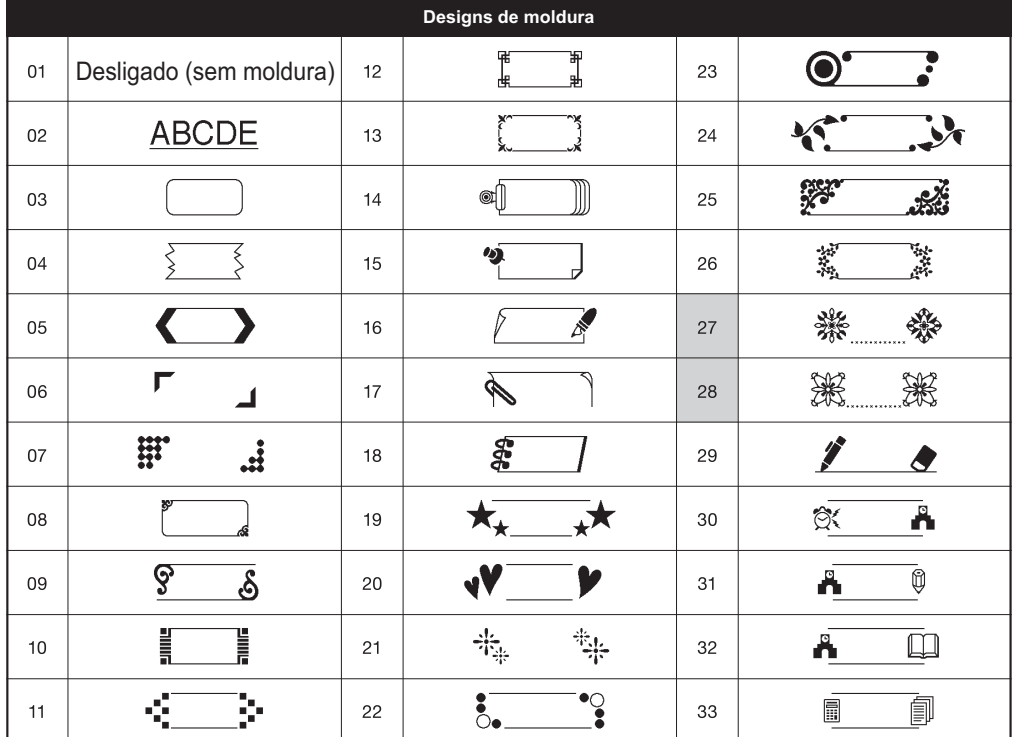

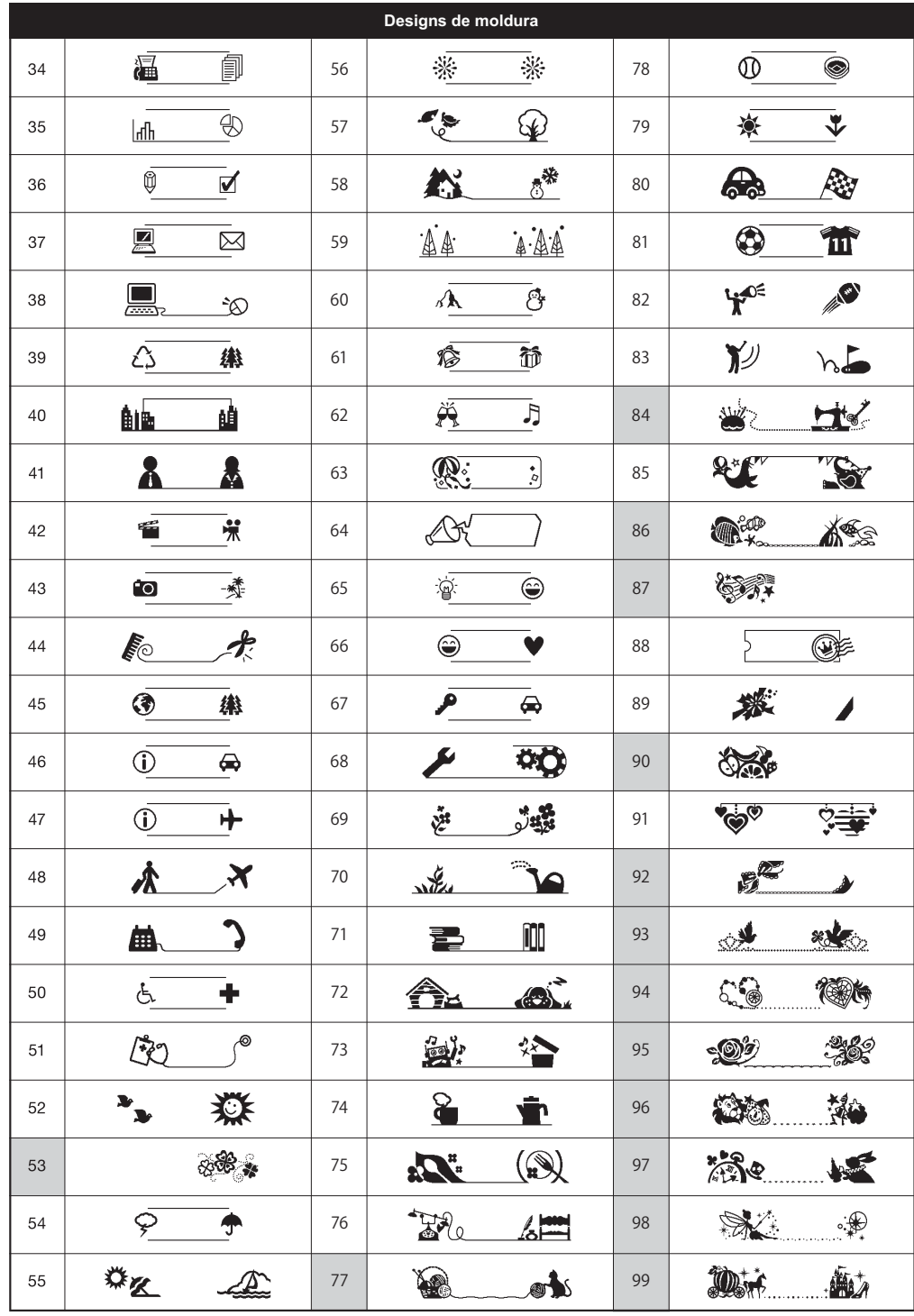

\* As imagens são apenas para fins ilustrativos.

\* As molduras com números destacados são as únicas disponíveis ao utilizar cartucho de fita de 12 mm.